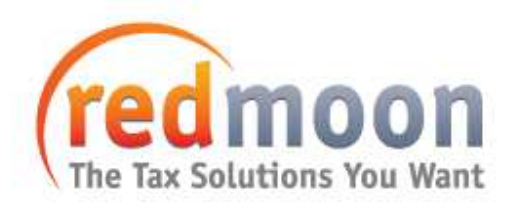

# Fixed Assets Manager Frequently Asked Questions

# FUNCTIONALITY IN FAM

Q. Does FAM support the Bonus depreciation calculations?

Yes. FAM has full support for the bonus depreciation calculations, and allows the user to create an unlimited number of custom books for those states that have decoupled from the Federal Bonus depreciation rules.

Q. Is there a way to print consolidated reports and forms? We would like to maintain the integrity of our individual entities (and enter assets on an entity by entity basis) however it would be very helpful to be able to run reports showing the consolidated totals.

Yes. You can select all entities and print any reports subtotaled by entity, with a grand total for all.

Q. We forecast depreciation up to five years for budgeting purposes. Can we get this data for the existing assets? Can we get depreciation for future asset purchases?

Yes. The program has a projection utility that will depreciate assets up to 60 years in the future or monthly for current and future years. The user determines the number of years or months to project. If future year assets are entered in the program, the system will start to calculate these assets in the year the assets were placed in service on the Projection Report.

Q. Can the system handle mass changes by asset class or asset type?

Yes. Mass changes by asset class or asset type can easily be accomplished by updating the asset type, then reapplying the asset type to the assets.

Q. Is there an easy way to tell in the software how many assets you have recorded?

In the bottom right corner of the application status bar, you will see something like '0 of 250 assets selected'. 0 indicates the number of assets you have selected within an entity, and 250 indicates the total number of assets within an entity.

Alternatively, from the Help menu, you can select 'About Fixed Assets Manager'. The number of active assets in the FAM database is displayed.

Q. We purchase components of a piece of manufacturing equipment from several vendors and assemble the machine in-house. We need to report the asset in whole (combining all components) but track the purchases separately by vendor for asset numbers, etc. Is the possible? How will it work?

Yes. One way to do it is to create an Accounting Information Field. For each component, enter the asset name in this new Accounting Information Field. At report time, you can sort on this Accounting Information Field. All components for the asset will then be grouped and subtotaled.

Q. We purchase a lot of 20 computers on one invoice. We want to track the computers individually. Is this possible? How will it work?

There are two different ways to track this mass purchase: 1) Determine the cost of one asset. Enter the information for one asset, and use the copy option to create the other 19 assets. 2) Enter the one asset based on the invoice. On the Advanced tab of the Asset Input dialog, enter the number of assets in this mass asset account. This mass asset can be partially retired throughout the year based on the number of assets that are sold.

Q. We have divisions (single member LLCs) that we would like to track assets for separately, but we would also like the ability to roll these assets up into its 100% owner. Is there a way to do this in the program?

User defined fields are one way to do this. You can create any number of user defined fields you want, and use them to sort, group, control views, transfer, retire, and report on. For instance, if you have division 1, division 2, and division 3, all within Entity 1, you can create 3 accounting information fields to designate your different divisions. You can import these fields along with the rest of your data, and then you can sort or group according to Entity, then division, etc. This can be used to control the tree structure (how you view your assets), and the sorting and grouping of data on the reports.

Alternatively, you can setup each division as an 'Entity' within FAM, and use the <All Entities> reporting functionality to get the totaled numbers.

Q. We have a \$500,000 piece of manufacturing equipment on our fixed asset list. It is depreciated Straight line over 5 a year life. After three years of depreciation, we upgrade the machinery for efficiency that will extend the useful life of the asset and improve efficiency. We spend \$200,000 to do this. We want to depreciate the upgrade over the remaining original life of the asset. Is this possible? How will it work?

Yes. You can update the cost to \$700,000 and change the method to SLS. This will result in future depreciation of the asset by taking remaining cost divided by remaining life.

Q. We depreciate the leasehold improvements over the terms of our building lease. When we extend the lease, the lives of the improvements are also extended, not to exceed six years. Can the system handle this? How will it work?

Yes. One way to accomplish this would be to update the original life and change the method to SLS. This will depreciate the remaining basis by the new remaining life.

Q. We frequently transfer assets (computers, etc.) from one cost center to another. We would like to have the depreciation continue from the original purchase date. Is this possible? How will it work?

Yes. You can transfer assets in the system from one cost center to another through the use of accounting information fields. When this is done, the asset will continue to use the same date placed in service, original life, depreciation method, and convention.

### IMPORT AND CONVERSION

Q. Can the program import existing asset data from Excel? (Placed in service date, cost, life for various books, description, etc.)

Yes. Any text file format can be imported into FAM.

Q. When converting existing assets from another program, will the software be able to calculate and report accumulated SL, MACRS, ACE and AMT depreciation thru the end of the most recent prior year, including those assets that have had prior short fiscal tax years?

Yes. The program has a Life to Date utility that will calculate prior depreciation up to the current year. This includes assets with prior short tax years.

#### LICENSING FAM

Q. Do I need to license the software each year or is it a one-time license fee with annual fees for technical support?

Included in the license fee for FAM are all tax law updates and enhancements for the tax year licensed, plus unlimited customer support (both technical and content) for the length of your license. The yearly renewal gives you all tax law updates and enhancements to the software for each tax year, plus unlimited customer support (both technical and content) for the length of your license.

Q. Do the multi-user/network price quotes also include the possibility of using the terminal server environment?

Yes they do. With FAM, the tiers are strictly related to the number of workstation installs, rather than the environment in which you set up the network.

## SUPPORT

Q. Is there an extra charge for customer support?

No. Unlimited customer support (both technical and content) is included for the length of your license. Visit the redmoonsolutions.com support page for more details related to customer support hours.

#### SYSTEM REQUIREMENTS AND SETUP

Q. Can FAM be deployed at Multiple Sites?

Yes. FAM can be installed in either a stand-alone, single user environment, or in a multi-user, network environment.

Q. Can FAM be deployed in a Wide Area Network (WAN)?

Yes, FAM can be deployed in a WAN provided the infrastructure is robust enough to handle the potential traffic. There are some tasks performed with FAM that require bringing data back to the client side in the process. In these cases (printing reports, for example) there may well be a performance hit. Also, tasks that are very resource intensive, like year-end close, and projections, may suffer a performance hit, and will be better performed during off peak hours. Naturally, the amount of traffic on the WAN will have an effect also.

Q. How much space will FAM require?

It varies, depending on a number of factors including the number of assets you have, the number of books you have, and the number of years of history you have in the database. For example:

We begin with an empty database, then add 9,700 assets to three books then close twice.

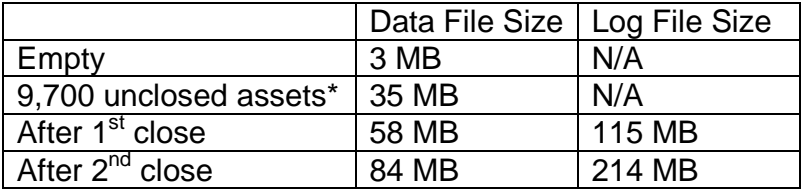

\* These assets do not have transfers or dispositions. Transfers and dispositions generate additional history records, which in turn require more file space.

As the above illustrates, each close year adds an asset history record for each asset and a book asset history record for each asset in each book. These additional records all consume space in the database files. The data file size seems reasonable for the number of assets. The log file growth is a bit of a surprise.

#### Q. Why Does the Log File Grow So Large?

Understanding the log file is important. The log file is where all the transactions live while they are waiting to be committed to the data file. Any transaction that can be rolled back will be stored in the log file until it is either committed or rolled back (running the Life-To-Date Utility, for example.) In these instances, the log file is being asked to hold a lot of data while the process is running. Log files can be manually reduced back to a smaller size after large operations have been completed.

By default, the FAM installation allows unrestricted automatic growth of both the data and log files. SQLServer simply makes the file(s) bigger whenever it needs more space. Most database administrators do not allow automatic log file growth because it is possible for an application to overrun all available disk space and crash the server. Database files are generally sized to some maximum expected requirement and then monitored closely as they are used. Database administrators manually resize these files as they begin to fill.

In any case, users will need the free disk space equal to a minimum of the sum of the data file needs plus the log file needs.